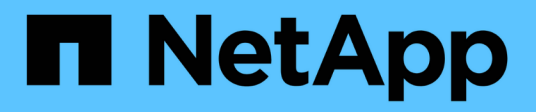

## **Resolución de problemas en instalaciones**

OnCommand Insight

NetApp April 01, 2024

This PDF was generated from https://docs.netapp.com/es-es/oncommand-insight/installwindows/missing-licenses.html on April 01, 2024. Always check docs.netapp.com for the latest.

# **Tabla de contenidos**

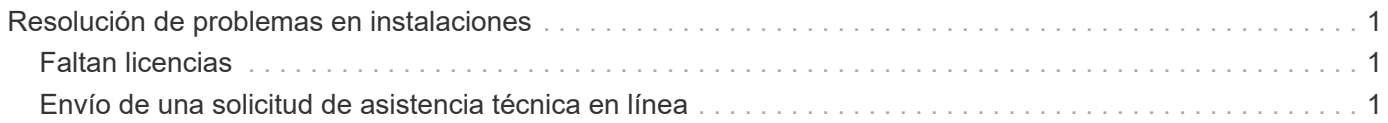

# <span id="page-2-0"></span>**Resolución de problemas en instalaciones**

Las instalaciones de OnCommand Insight generalmente se gestionan mediante los asistentes de instalación. Sin embargo, los clientes pueden experimentar problemas durante las actualizaciones o conflictos debido a entornos informáticos.

También debe estar seguro de que instala todas las licencias de OnCommand Insight necesarias para instalar el software.

## <span id="page-2-1"></span>**Faltan licencias**

Se necesitan diferentes licencias para distintas funcionalidades de OnCommand Insight. Lo que se muestra en OnCommand Insight está controlado por las licencias instaladas. Consulte la sección licencias de OnCommand Insight para obtener información sobre las funcionalidades controladas por cada licencia.

Consulte la sección licencias de OnCommand Insight para obtener información sobre las funcionalidades controladas por cada licencia.

## <span id="page-2-2"></span>**Envío de una solicitud de asistencia técnica en línea**

Si tiene problemas con la instalación de Insight, como cliente de soporte registrado, puede enviar una solicitud de soporte técnico en línea.

#### **Antes de empezar**

A través de su dirección de correo electrónico corporativa, debe registrarse como cliente de soporte para obtener servicios de soporte online. El registro se realiza a través del sitio de soporte .

### **Acerca de esta tarea**

Para ayudar al servicio de atención al cliente a resolver el problema de instalación, debe recopilar toda la información posible, incluidos los siguientes elementos:

- Número de serie de Insight
- Descripción del problema
- Todos los archivos de registro de Insight
- Captura de pantalla de cualquier mensaje de error

#### **Pasos**

- 1. Cree un .zip archivo de la información recopilada para crear un paquete de solución de problemas.
- 2. Inicie sesión en el sitio de soporte en ["mysupport.netapp.com"](http://mysupport.netapp.com/) Y seleccione **asistencia técnica**.
- 3. Haga clic en **Abrir un caso**.
- 4. Siga las instrucciones de su paquete de datos.

### **Después de terminar**

Puede utilizar **comprobar el estado del caso** en la página de asistencia técnica para seguir su solicitud.

#### **Información de copyright**

Copyright © 2024 NetApp, Inc. Todos los derechos reservados. Imprimido en EE. UU. No se puede reproducir este documento protegido por copyright ni parte del mismo de ninguna forma ni por ningún medio (gráfico, electrónico o mecánico, incluidas fotocopias, grabaciones o almacenamiento en un sistema de recuperación electrónico) sin la autorización previa y por escrito del propietario del copyright.

El software derivado del material de NetApp con copyright está sujeto a la siguiente licencia y exención de responsabilidad:

ESTE SOFTWARE LO PROPORCIONA NETAPP «TAL CUAL» Y SIN NINGUNA GARANTÍA EXPRESA O IMPLÍCITA, INCLUYENDO, SIN LIMITAR, LAS GARANTÍAS IMPLÍCITAS DE COMERCIALIZACIÓN O IDONEIDAD PARA UN FIN CONCRETO, CUYA RESPONSABILIDAD QUEDA EXIMIDA POR EL PRESENTE DOCUMENTO. EN NINGÚN CASO NETAPP SERÁ RESPONSABLE DE NINGÚN DAÑO DIRECTO, INDIRECTO, ESPECIAL, EJEMPLAR O RESULTANTE (INCLUYENDO, ENTRE OTROS, LA OBTENCIÓN DE BIENES O SERVICIOS SUSTITUTIVOS, PÉRDIDA DE USO, DE DATOS O DE BENEFICIOS, O INTERRUPCIÓN DE LA ACTIVIDAD EMPRESARIAL) CUALQUIERA SEA EL MODO EN EL QUE SE PRODUJERON Y LA TEORÍA DE RESPONSABILIDAD QUE SE APLIQUE, YA SEA EN CONTRATO, RESPONSABILIDAD OBJETIVA O AGRAVIO (INCLUIDA LA NEGLIGENCIA U OTRO TIPO), QUE SURJAN DE ALGÚN MODO DEL USO DE ESTE SOFTWARE, INCLUSO SI HUBIEREN SIDO ADVERTIDOS DE LA POSIBILIDAD DE TALES DAÑOS.

NetApp se reserva el derecho de modificar cualquiera de los productos aquí descritos en cualquier momento y sin aviso previo. NetApp no asume ningún tipo de responsabilidad que surja del uso de los productos aquí descritos, excepto aquello expresamente acordado por escrito por parte de NetApp. El uso o adquisición de este producto no lleva implícita ninguna licencia con derechos de patente, de marcas comerciales o cualquier otro derecho de propiedad intelectual de NetApp.

Es posible que el producto que se describe en este manual esté protegido por una o más patentes de EE. UU., patentes extranjeras o solicitudes pendientes.

LEYENDA DE DERECHOS LIMITADOS: el uso, la copia o la divulgación por parte del gobierno están sujetos a las restricciones establecidas en el subpárrafo (b)(3) de los derechos de datos técnicos y productos no comerciales de DFARS 252.227-7013 (FEB de 2014) y FAR 52.227-19 (DIC de 2007).

Los datos aquí contenidos pertenecen a un producto comercial o servicio comercial (como se define en FAR 2.101) y son propiedad de NetApp, Inc. Todos los datos técnicos y el software informático de NetApp que se proporcionan en este Acuerdo tienen una naturaleza comercial y se han desarrollado exclusivamente con fondos privados. El Gobierno de EE. UU. tiene una licencia limitada, irrevocable, no exclusiva, no transferible, no sublicenciable y de alcance mundial para utilizar los Datos en relación con el contrato del Gobierno de los Estados Unidos bajo el cual se proporcionaron los Datos. Excepto que aquí se disponga lo contrario, los Datos no se pueden utilizar, desvelar, reproducir, modificar, interpretar o mostrar sin la previa aprobación por escrito de NetApp, Inc. Los derechos de licencia del Gobierno de los Estados Unidos de América y su Departamento de Defensa se limitan a los derechos identificados en la cláusula 252.227-7015(b) de la sección DFARS (FEB de 2014).

#### **Información de la marca comercial**

NETAPP, el logotipo de NETAPP y las marcas que constan en <http://www.netapp.com/TM>son marcas comerciales de NetApp, Inc. El resto de nombres de empresa y de producto pueden ser marcas comerciales de sus respectivos propietarios.